# **MongoDB**

# **OBSAH**

**T1) Základy MongoDB, Modelovanie T2) CRUD, Kurzory T3) Agregácia, Indexy T4) Replikácia a Sharding**

# **Ciele**

- Pochopiť kľúčové vlastnosti MongoDB
- Zvládnuť techniky a operácie na riešenie dopytovania a základných úloh MongoDB

# **T1) Základy MongoDB, Modelovanie**

## **1a) MongoDB**

- **1b) Inštalácia a jemný úvod** cmd mongosh.exe vs Mongo Compass
- **1c) Mongo Shell**
- **1d) Dokumentový model**
- **1e) Modelovanie dát**

## **1a) MongoDB**

[MongoDB z hľ](https://docs.mongodb.org/manual/reference/sql-comparison/)adiska SQL

[Úvod do MongoDB a dátového modelu, štruktúra dokumentu](https://docs.mongodb.org/manual/core/data-modeling-introduction/)

MongoDB (humongous - obrovský)

**MongoDB** je systém na manažovanie **dokument**-orientovaných/dokumentových databáz, ktorý je viacplatformový (Linux, Windows, Mac), bezplatný, open-source a zaraďuje sa medzi NoSQL databázy.

MongoDB bol navrhovaný tak, aby poskytol vysoký výkon a automatickú škálovateľnosť. MongoDB dve najzákladnejšie požiadavky pri práci s big datami, **dostupnosť** a **rýchlosť**, dosahuje na úkor takých vlastností relačných DB, ako **konzistentnosť** a **transakcia**.

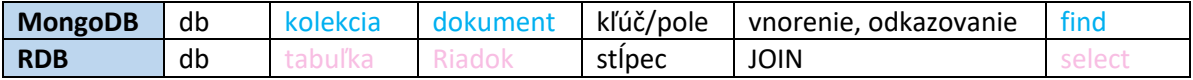

Na rozdiel od relačných DB, ktoré využívajú relácie, tabuľky, MongoDB je založená na dokumentoch s **dynamickými schémami**. Práve táto vlastnosť, že dokumenty môžu mať premenlivú štruktúru, premenlivý počet polí/fieldov/key, uľahčuje integráciu rôznorodých dát.

Dokumenty pozostávajú z **key-value** párov, kľúč-hodnota. Na key sa odvoláva aj ako field/pole, ale my pojem pole necháme na pomenovanie polí, array.

Z dokumentov sa tvoria pomenované kolekcie - MongoDB ukladá dokumenty do kolekcií. Databázy obsahujú kolekcie. Kolekcie zodpovedajú tabuľkám v relačných databázach. Na rozdiel od tabuľky, kolekcia nevyžaduje, aby jej dokumenty mali rovnakú schému. Na pridanie dokumentov do kolekcie MongoDB používa metódu insert\*(). Ak sa pokúsime pridať dokumenty do kolekcie, ktorá neexistuje, MongoDB automaticky vytvorí kolekciu.

#### **1b) Inštalácia a jemný úvod** <https://www.mongodb.com/docs/manual/tutorial/install-mongodb-on-windows/>

cmd: mongod.exe a potom mongosh.exe vs Mongo Compass MongoDBCompass => dole klepni na \_MONGOSH (jeden príkaz) – Ctrl+L (vyčistí shell) [ V Mongo 4 server MongoDB a klient sa spúšťali v dvoch príkazových riadkoch pomocou *mongod.exe* a *mongo.exe*. Win + R -- cmd -- cd C:\Program Files\MongoDB\Server\4.4\bin -- *mongod.exe* Win + R -- cmd -- cd C:\Program Files\MongoDB\Server\4.4\bin -- *mongo.exe* ]<br>• MongoDB Compass - Connect  $\Box$ Connect View Help *f* New Connection **New Connection**  $\circ$  FAVORITE  $\bigstar$  Favorites Fill in connection fields individually Ю Paste your connection string (SRV or Standard (1) New to Compass and don't have a cluster? If you don't already have a cluster, you can create e.g. mongodb+srv://username:password@cluster0-jtpxd.mongodb.net/admin 27017 one for free using MongoDB Atlas **CREATE FREE CLUSTER** Connect Zoznam všetkých DB získame príkazom (Alt+Space – e – p) Lorron<br>MongoDB 4.4.5 Community b)  $\alpha$ Filter your data > show dbs **DBMAZ**  $-MoncoDR0600C$ admir loca respektívne príkazom confie > show databases version() // uz nebudeme pisat znak: >

Poznamenáme, že príkazy sú case-sensitive (v Mongo Shell aj názvy DB objektov). Ktorá DB je aktuálna zistíme príkazom

Db

Aktuálnu databázu zastupuje db. Zoznam všetkých kolekcií aktuáalnej databázy získame pomocou

show collections

Zoznam všetkých dokumentov v kolekcii *kolekciaNazov* vráti find (vs findOne)

db.kolekciaNazov.find( )

Novú databázu vytvoríme, resp. prepneme sa na novú databázu, pomocou use. Po vykonaní

use dbmaz1; //db.dropDatabase(); //db.repairDatabase() show databases

v obdržanom zozname nenájdeme dbmaz1. Aby sme ju uvideli, musíme do nej vložiť kolekciu

s dokumentami ({ meno : **"**Fero**"**, vaha : 82 } je dokument).

Kvôli kopírovaniu viac riadkov, ukončme príkazy bodkočiarou.

```
db.tab1.drop();
db.tab1.insertOne( { meno : "Fero", vaha : 82 } ) ;
db.tab1.insertMany([ { meno : "Jano", vaha : 88 }, { meno : "Stevo", vaha : 88 } ]);
show databases;
db.tab1.find( ) // zoznam dokumentov
db.tab1.findOne( )
db.tab1.findOne( {meno : "Jano"} )
show collections // \Leftrightarrow // show tables //// vratia stlpcovy zoznam
```
db.getCollectionNames() // vrati pole!!

V skutočnosti DB a kolekcia sa vytvorí po insert. Ako zistíme počet dokumentov v kolekcii ukážeme nižšie.

# **1c) Mongo Shell** (mongosh.exe; Compass a Robo 3T majú GUI)

Mongo Shell je interaktívne JavaScript rozhranie na dotazovanie a aktualizáciu dát pre MongoDB.

A) [Prehľad](http://www.amazon.com/JavaScript-Good-Parts-Douglas-Crockford/dp/0596517742/ref=sr_1_1?s=books&ie=UTF8&qid=1461734970&sr=1-1&keywords=javascript+the+good+parts+2015) [JavaScript](http://www.w3schools.com/jsref/default.asp) metód, funkcií.

Príkaz, definujúci premennú, sa nevytlačí, ak ho deklarujeme pomocou var - porovnaj dt a y.

```
11*11;
dt = new Date("2022/3/31");
dt.getFullYear(); // js
dt.toString(); \frac{1}{\pi}var y=Math.cos(Math.PI); y;
// funguje v mongo.exe:
function faktMDB (n) {
 if (n \leq 1) return 1;
  return n * faktMDB(n - 1);
}
faktMDB(5)
```
B) [Mongo Shell metódy](https://docs.mongodb.org/manual/reference/method/)

- o [DB](https://docs.mongodb.org/manual/reference/method/#database)
	- copyDatabase, cloneDatabase, cloneCollection
	- **dropDatabase, createCollection**
	- **EXECOLLECTION, getCollectionNames, getCollectionInfos, getName, runCommand, ...**
- o [Kolekcia](https://docs.mongodb.org/manual/reference/method/#collection)
	- insertOne, insertMany
	- find, findOne, distinct, findOneAndUpdate
	- update, updateOne, updateMany, replaceOne
	- **drop**, dropIndex
	- remove, deleteOne, deleteMany
- o [Kurzor](https://docs.mongodb.org/manual/reference/method/#cursor) pre dopyt
	- count, min, max
	- forEach, next, hasNext
- o Ďalších 10 tém, ako Replication, Sharding
- validate
- aggregate, count, group
- mapReduce
	- ...
- limit, skip, size,
- map, sort, toArray, ...

Príklad **agregácie** count (pozri aj tretiu prednášku k téme agregácia)

```
db.tab1.countDocuments() ; // kolekcia
\frac{1}{4}db.tab1.find().count(); // kurzor + agregacia
db.tab1.find( { vaha: { $gt: 81 } } ).count();
db.tab1.find( ).sort({meno:-1});
```
### **1d) Dokumentový model**

MongoDB ukladá záznamy o údajoch ako binárne BSON dokumenty.

- [Dokumenty](https://docs.mongodb.org/manual/core/document/)
- [BSON Typy](https://docs.mongodb.org/manual/reference/bson-types/)

#### **Dokumenty**

- Document Format
- Document Structure
- Field Names
- Field Value Limit
- Document Limitations
- The \_id Field
- Dot Notation
- Additional Resources

Štruktúra dokumentu

```
{
    field1: value1,
    field2: { fieldA: valueA, fieldB: valueB}, // vnoreny dokument
    field: [val1, val2], // pole hodnot
    fieldN: valueN
}
```
Jediná kolekcia *Autori* s poľom vnorených dokumentov [{}, {}] ako kníh namiesto dvoch kolekcií *Spisovatelia* a *Knihy*. Pre kolekciu *Novinari*, ktorí týždenne môžu publikovať viac článkov, sa tento model menej nehodí – radšej ďalšia kolekcia *Clanky*.

Kolekcia **Autori** s dvomi dokumentami, kde vnorené dokumenty tvoria pole.

```
use knihy 
db.dropDatabase() 
use knihy 
db.Autori.insertMany(
[{
      meno: "Sano",
      adresa: "KE",
      dat_nar: "1980",
       knihy:[
              { nazov: "Financie",
                 zaner: "Ekonomika",
                 rok: 2005,
                 cena: 45},
              { nazov: "Algoritmy",
                 zaner: "PC",
                 rok: 2010,
                 cena: 40}]
},
{
      meno: "Imro",
      adresa: "AL",
      dat_nar: "1990",
       knihy:[
             { nazov: "RDBS",
                 zaner: "PC",
                 rok: 2005,
                 cena: 45},
             { nazov: "NoSQL",
                 zaner: "PC",
                 rok: 2010,
                 cena: 45},
             { nazov: " C# ",
                 zaner: "PC",
                 rok: 2016,
                 cena: 50}]
}]
\lambda
```
db.Autori.findOne()

db.Autori.find()

# **Validácia**

```
db.Autori.validate( {
$and: [
      {dat_nar: {$lte: 2016}},
      {$or: [
           {meno: { $type: "string" }},
           {adresa: { $type: "string" }}
              ]}
        ],full:true})
```
... }, "valid" : "errors"  $"ok" : 1$ 

### **[BSON Typy](https://docs.mongodb.org/manual/reference/bson-types/)**

MongoDB je založená na BSON/JSON dokumentoch s rozšíreným počtom typov a dynamickými schémami. **JSON** ponúka iba šesť typov (pozri koniec prednášky o XML )

### **numeric, string, boolean, array, object, null**

BSON poskytuje ďalšie typy ako **int, long, double**, **date** alebo **javascript** a **regex.**

## **1e) Modelovanie dát**

#### MongoDB **nepodporuje** JOIN. **Dáta** sú v ňom

**<https://docs.mongodb.org/manual/reference/command/validate/><https://docs.mongodb.org/manual/reference/command/collMod/#dbcmd.collMod><https://docs.mongodb.org/manual/core/document-validation/>**

- buď denormalizované, uložené spolu (vnorené dokumenty) so súvisiacimi dátami
- alebo normalizované, uložené v samostatných dokumentoch rôznych kolekcií s odkazmi.

### [Návrh dátových modelov](https://docs.mongodb.org/manual/core/data-model-design/)

Dva základné dátové **modely** v MongoDB súvisia s denormalizovanými dátami

• modely s vnorenými dokumentami (denormalizované, 1 kolekcia)

http://bloc.monedb.or/nor/nor/nor/nor/nor/nor/nor/normal/second/second/normal/normal/normal/normal/normal/normal/normal/normal/normal/normal/normal/normal/normal/normal/normal/normal/normal/normal/normal/normal/normal/norm

• modely s referenciami medzi dokumentami (normalizované dátové modely, 2/viac kolekcií) .

Ako modelovať vzťah 1:N?

Pri navrhovaní schém v MongoDB je potrebné, aby sme upresnili svoj 1:N vzťah:

ide o 1-málo, 1:veľa alebo 1:obrovské množstvo?

Podľa toho, o ktorý prípad ide, použijeme inú - inú schému.

Existujú tri základné spôsoby a dve vyspelejšie návrhové schémy

#### 1) Modelovanie 1:málo

- a. vložené *pole dokumentov* (1 koleekcia) resp.
- b. vložené *pole odkazov* (2 kol.)
- 2) Modelovanie 1:veľa
	- a. (2 koleekcie) pole odkazov na potomka\* alebo
	- b. vložené/vnorené podmnožinové dokumenty\*\* **+** odkazy
- 3) Modelovanie 1:obrovské množstvo
- 4) Denormalizácia
- 5) Modelovanie stromovej štruktúry

\*) budujeme databázu novinárov a ich clánkov s dvomi kolekciami *Novinar*, *Clanok*

- dokument v kol. *Novinar* má atribút idClanok: [1,2, ...] s odkazmi na dokument *Clanok*

vs lepšie (chceme sa vyhnúť poliam s rastucim poctom prvkov)

- *Novinar* nemá atribút idClanok, ale každý článok má atribút idNovinar

\*\*) sme zvedaví na kvalitu produktu, preto v kolekcii produktov

- každý produkt obsahuje všetky ohodnotenia, z ktorých sa zobrazuje 10 posledných

slabšie vs lepšie

- každý produkt obsahuje 10 posledných ohodnotení + kolekcia všetkých ohodnotení s odkazom na produkt

### **Základné spôsoby**

#### **1) Modelovanie 1:málo - vložené pole**

- osoby a adresy

- autori s knihami (pozri vyššie) https://docs.mongodb.org/manual/tutorial/model-embedded-one

Vložíme knihy do poľa vnútri objektu/dokumentu autor.

- Výhodou je, že nemusíme vykonávať ďalší dopyt na získanie vložených údajov
- Nevýhodou je, že nie je štandardný spôsob, ako pristupovať k jednotlivým vloženým údajom ako samostatné objekty.

### **2) Modelovanie 1:veľa – pole odkazov**

- náhradné súčiastky **produktu**

- lekári **pacienta** <https://docs.mongodb.org/manual/tutorial/model-referenced-one-to-many-relationships-between-documents/>
- pacienti **lekára** (napr. dva prípady: pacient má menej lekárov < 100

- lekár má viac pacientov < 5000) :

```
use Poliklinika
 db.dropDatabase()
 use Poliklinika 
db.Pacienti.insertMany( 
\lceil _id: 'AAAAA', 
     rodneCislo: '12345678', 
     meno: 'Pac1', 
     vaha: 87,
     dat_navstevy: ISODate("2016-02-27T08:31:42.273Z"),
     poplatok: '15'
},
{
```

```
\_id: 'AAAAB', rodneCislo: '12345679', 
     meno: 'Pac2', 
     vaha: 70,
     dat_navstevy: ISODate("2016-02-27T08:55:45.214Z"),
     poplatok: '11'
}]
\sum_{i=1}^{n}
```

```
// Lekari
db.Lekari.insert(
{ 
     name : 'Imro', 
     spec : 'zubar', 
     kod: 1234, 
     pacienti : ['AAAAA', 'AAAAB'] // pole odkazov, referencii na pacienta
}
\lambda
```

```
db.Pacienti.findOne();
```

```
// Vráť dokument lekára na základe kódu
var lekar = db.Lekari.findOne({kod: 1234});
lekar
{
           "_id" : ObjectId("570eb08fff88a5e44573cdeb"),
           "name" : "Imro", "spec" : "zubar",
            "kod" : 1234,
            "pacienti" : [
                       "AAAAA",
                       "AAAAB"
            ]
}
// Vráť všetkých pacientov toho lekára
var lekarove_pac = db.Pacienti.find({_id: { $in : lekar.pacienti } }
).toArray();
lekarove_pac
\Gamma\left\{ \begin{array}{cc} 0 & 0 & 0 \\ 0 & 0 & 0 \\ 0 & 0 & 0 \\ 0 & 0 & 0 \\ 0 & 0 & 0 \\ 0 & 0 & 0 \\ 0 & 0 & 0 \\ 0 & 0 & 0 \\ 0 & 0 & 0 \\ 0 & 0 & 0 \\ 0 & 0 & 0 \\ 0 & 0 & 0 & 0 \\ 0 & 0 & 0 & 0 \\ 0 & 0 & 0 & 0 \\ 0 & 0 & 0 & 0 & 0 \\ 0 & 0 & 0 & 0 & 0 \\ 0 & 0 & 0 & 0 & 0 \\ 0 & 0 & 0 & 0 & 0 \\ 0 & 0 & 0 & 0 & 0"\_id" : "AAAAA", "rodneCislo" : "12345678",
                       "meno" : "Pac1",
                      "vaha" : 87,
                       "dat_navstevy" : ISODate("2016-02-27T08:31:42.273Z"),
                       "poplatok" : "15"
            },
            {
```

```
"\_id" : "AAAAB",
                  "rodneCislo" : "12345679",
                  "meno" : "Pac2",
                 "vaha" : 70,
                  "dat_navstevy" : ISODate("2016-02-27T08:55:45.214Z"),
                  "poplatok" : "11"
         }
]
```
- Výhodou tohto modelu je, že Lekari a Pacienti sú samostatné kolekcie a tak dopytovať a modifikovať ich je ľahšie.
- Nevýhodou je, že k získaniu pacientov lekára je nutné vykonať ďalší dopyt.

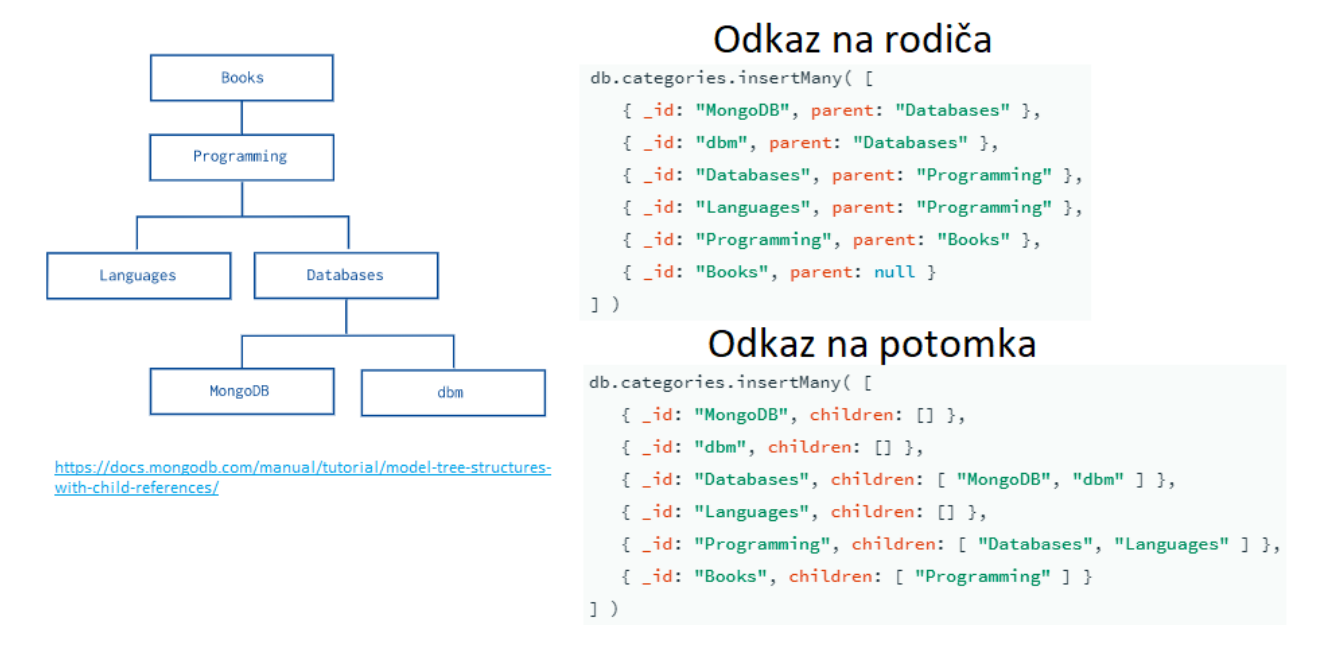

# **Modelovanie stromovej štruktúry**

# **Ďalšie zdroje**

Pripomíname, že my postupujeme podľa obsahu

- **T1) Základy a princípy MongoDB, Mongo Shell**
- **T2) CRUD, Indexy**
- **T3) Agregácia, Kurzory**
- **T4) Replikácia a Sharding**

Všetky učebnice, prednášky o MongoDB čerpajú, aj my, zo zdrojov oficiálnej stránky MongoDB, ktorá ponúka dve členenia výkladu materiálu:

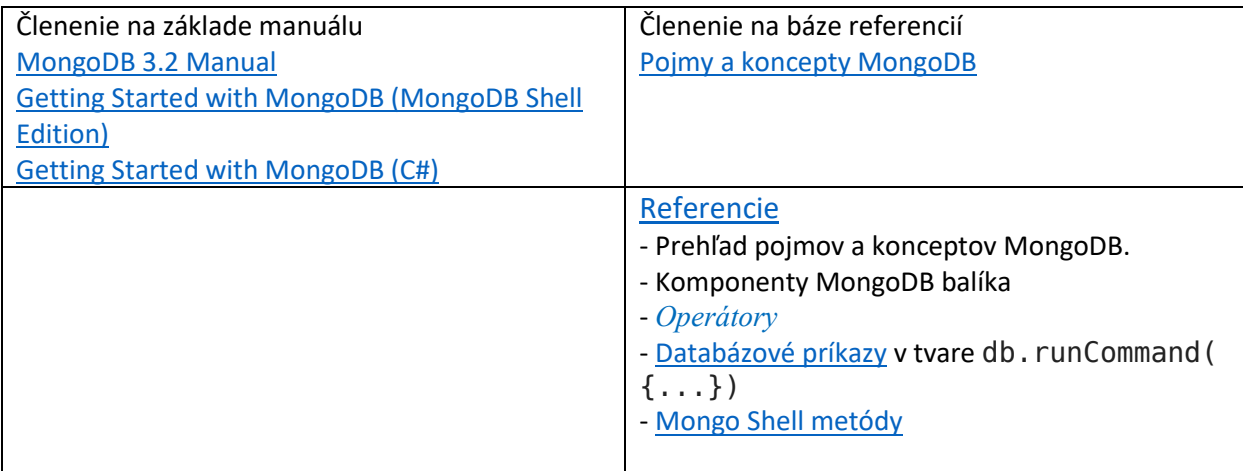

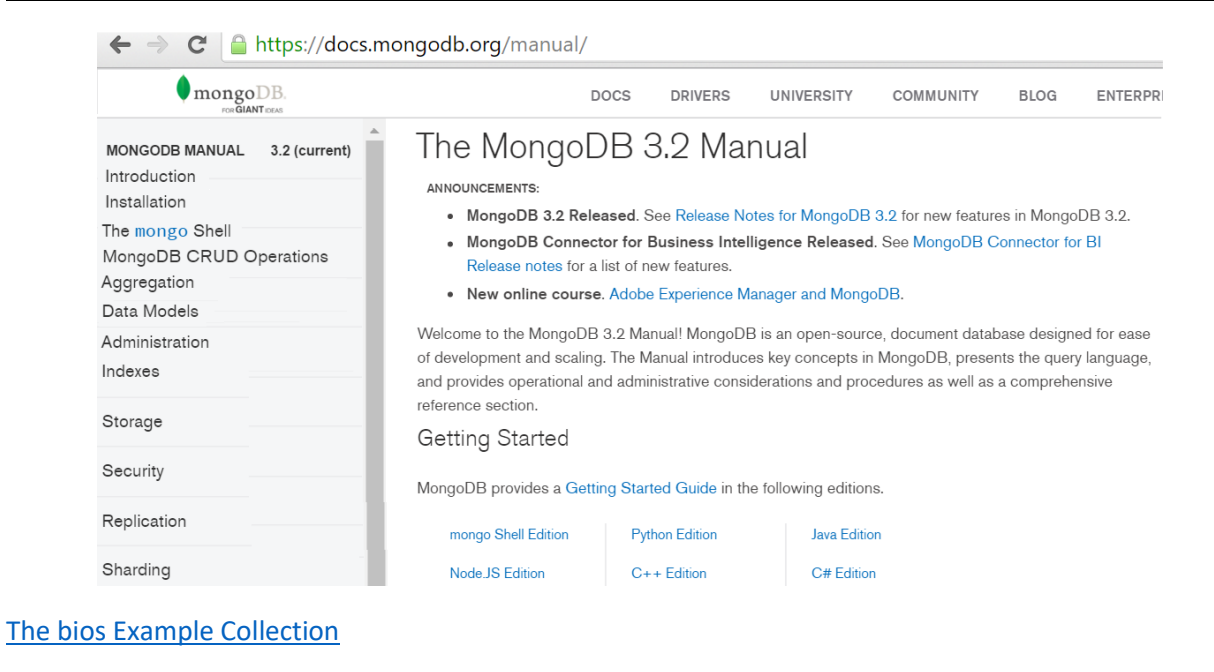

**[Tutorial](http://www.tutorialspoint.com/mongodb/mongodb_indexing.htm)**